IBM DB2 Universal Database Data Warehouse Edition

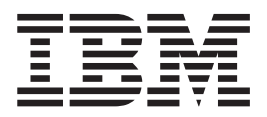

# Read Me First

*Version 8.1* 

IBM DB2 Universal Database Data Warehouse Edition

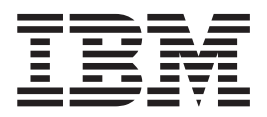

# Read Me First

*Version 8.1* 

**Note** 

Note: Before using this information and the product it supports, read the information in ["Notices" on page 5.](#page-10-0)

This edition applies to the DB2 Data Warehouse Enterprise Edition and the DB2 Data Warehouse Standard Edition products and to all subsequent releases and modifications until otherwise indicated in new editions.

This document contains proprietary information of IBM. It is provided under a license agreement and is protected by copyright law. The information contained in this publication does not include any product warranties, and any statements provided in this manual should not be interpreted as such.

Order publications through your IBM representative or the IBM branch office serving your locality or by calling 1-800-879-2755 in the United States or 1-800-IBM-4YOU in Canada.

When you send information to IBM, you grant IBM a nonexclusive right to use or distribute the information in any way it believes appropriate without incurring any obligation to you.

**© Copyright International Business Machines Corporation 2003. All rights reserved.** 

US Government Users Restricted Rights – Use, duplication or disclosure restricted by GSA ADP Schedule Contract with IBM Corp.

## **Contents**

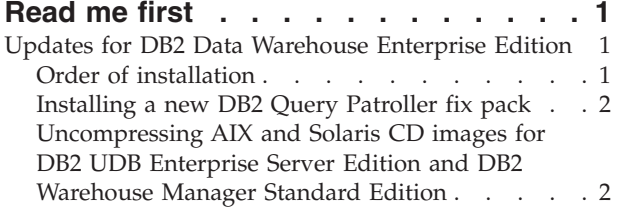

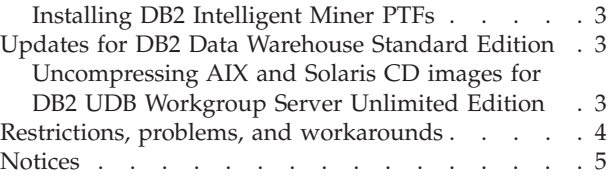

## <span id="page-6-0"></span>**Read me first**

Welcome to IBM<sup>®</sup> DB2 Universal Database<sup>™</sup> Data Warehouse Enterprise Edition, Version 8.1 and IBM DB2 Universal Database Data Warehouse Standard Edition, Version 8.1. This document provides updates and corrections to the DB2 Data Warehouse Edition *Getting Started*. You should read the appropriate sections of the *Read Me First* before you use the *Getting Started* book and install the products.

After you read this document, you should read the *License Information* and the *Getting Started* documents. The *Getting Started* book provides an overview of the installation process for either the DB2 Data Warehouse Enterprise Edition or the DB2 Data Warehouse Standard Edition.

The DB2 Data Warehouse Edition *Getting Started* is available in both PDF (portable disk format) or HTML in different languages.

## **Updates for DB2 Data Warehouse Enterprise Edition**

This section describes changes and additions to the *Getting Started* documentation for information related to the DB2 Data Warehouse Enterprise Edition.

## **Order of installation**

DB2 Data Warehouse Enterprise Edition requires DB2 UDB Enterprise Server Edition as a prerequisite to all other products. All of these other products require FixPak 2 to be installed first, with the exception of DB2 Warehouse Manager. This order of installation applies to all operating systems. Therefore, the following installation order is recommended:

- 1. DB2 UDB Enterprise Server Edition
- 2. DB2 Warehouse Manager (optional)
- 3. FixPak 2

**For Windows® only:** If you already installed DB2 UDB Enterprise Server Edition and FixPak 2, you must install DB2 Warehouse Manager at the same fix pack level as DB2 UDB Enterprise Server Edition. You can create an administrative image of DB2 Warehouse Manager at the fix pack level by following these steps:

- 1. Create a directory (for example, D:\Warehouse GA) and copy the DB2 Warehouse Manager CD installation image into that directory. You must copy the image to a directory. The msiexec command in step 3 will not work if the GA image is at the root of the CD or drive.
- 2. Create a directory in which the DB2 Warehouse Manager administrative installation image will be created (for example,  $D:\lambda$  dmin image).
- 3. Create the GA level administrative image by entering the following command: msiexec /a "D:\Warehouse GA\DB2\Windows\DB2 Warehouse Manager.msi" When you are prompted for the destination for the image, enter the name of the directory that you created in step 2 (for example, D:\admin\_image).
- 4. Apply the fix pack to the administrative installation image that you created in step 3. You must specify the location of the MSI file to the fix pack launcher by using a second -a parameter. For example, on a command line, enter: update.exe -a -a "D:\admin\_image\DB2\Windows\DB2 Warehouse Manager.msi"

<span id="page-7-0"></span>You will be prompted for the destination of the image. Make sure that the destination is the same as you specified in step 3 (for example, D:\admin\_image).

5. Install the newly created image by running the setup.exe file that was created in D:\admin\_image).

See the *Getting Started* book for a description of the added value of DB2 Warehouse Manager beyond the basic extract, transform, and load (ETL) capability included in DB2 UDB as the Data Warehouse Center.

## **Installing a new DB2 Query Patroller fix pack**

If you plan to install DB2 Query Patroller, you need to install FixPak 2+ beyond FixPak 2 for DB2 UDB, Version 8.1. Install FixPak 2+ before you install DB2 Query Patroller. You can install this fix pack after you install DB2 UDB, Version 8.1.

Go to the following Support Web site to download FixPak 2+:

<http://www.ibm.com/software/data/db2/udb/support.html>

You can find the FixPak 2+ under ″Download FixPaks and Clients.″

## **Uncompressing AIX and Solaris CD images for DB2 UDB Enterprise Server Edition and DB2 Warehouse Manager Standard Edition**

DB2 UDB Enterprise Server Edition for AIX<sup>®</sup> and Solaris and DB2 Warehouse Manager Standard Edition for Solaris CD images are compressed in a single tar.Z file. To install these products on these operating systems and languages, you must uncompress, then untar the images.

| <b>Products</b>                                                      | <b>Operating system</b>                         | Language                                                                                                    |
|----------------------------------------------------------------------|-------------------------------------------------|----------------------------------------------------------------------------------------------------|
| DB2 UDB Enterprise<br>Server Edition<br><b>Administration Client</b> | AIX $5L^{TM}$ (32 bit and<br>64 bit)            | English, French, German, Italian,                                                                                                   |
|                                                                      |                                                 | English, Brazilian Portuguese, Spanish                                                                                              |
|                                                                      |                                                 | English, Russian, Polish                                                                                                    |
|                                                                      |                                                 | English, Japanese, Korean, Simplified<br>Chinese, Traditional Chinese                                                               |
|                                                                      | Solaris Versions 8 and<br>9 (32-bit and 64-bit) | English, Italian, French, German,<br>Brazilian Portuguese, Spanish, Japanese,<br>Korean, Simplified Chinese, Traditional<br>Chinese |

*Table 1. Compressed images for DB2 UDB Enterprise Server Edition*

*Table 2. Compressed images for DB2 Warehouse Manager Standard Edition*

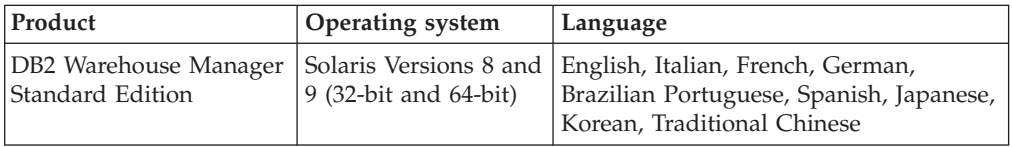

To uncompress and untar the CD image, enter the following command: zcat ese.sbcsaix1.tar.Z | tar -xvf -

where ese.sbcaix1.tar.Z is the name of the file that you uncompress and untar.

You can also use the command uncompress instead of zcat.

## <span id="page-8-0"></span>**Installing DB2 Intelligent Miner PTFs**

DB2 Intelligent Miner products require several PTFs to be installed to ensure that DB2 Intelligent Miner works properly with DB2 Universal Database, Version 8.1, FixPak 2 or other systems or products.

Additionally, PTF IP22640 fixes a specific problem with Windows Server 2003. Read the information in ″Specific hardware and software requirements″ in the DB2 Data Warehouse Edition *Getting Started* book for information about PTF IP22640 or go to the DB2 Intelligent Miner Support page. You need to install this PTF before you install any DB2 Intelligent Miner products (DB2 Intelligent Miner Scoring, DB2 Intelligent Miner Modeling, and DB2 Intelligent Miner Visualization) on Windows Server 2003.

Go to the DB2 Intelligent Miner Support page for information about how to download and install these PTFs:

<www.ibm.com/software/data/iminer/support.html>

From the Support site, click ″Search our knowledge base″ to find the appropriate PTFs.

## **Updates for DB2 Data Warehouse Standard Edition**

This section describes changes and additions to the DB2 Data Warehouse Edition *Getting Started* documentation for information related to the DB2 Data Warehouse Standard Edition.

## **Uncompressing AIX and Solaris CD images for DB2 UDB Workgroup Server Unlimited Edition**

Some DB2 UDB Workgroup Server Unlimited Edition CD images are compressed in a single tar.Z file. To install these DB2 UDB Workgroup Server Unlimited Edition operating systems, you must uncompress, then untar the images. If you install the products in the DB2 Data Warehouse Standard Edition on one of the operating systems and languages that are listed in the following table, you must uncompress and untar the CD image.

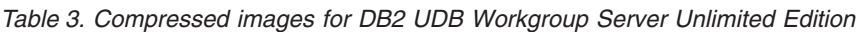

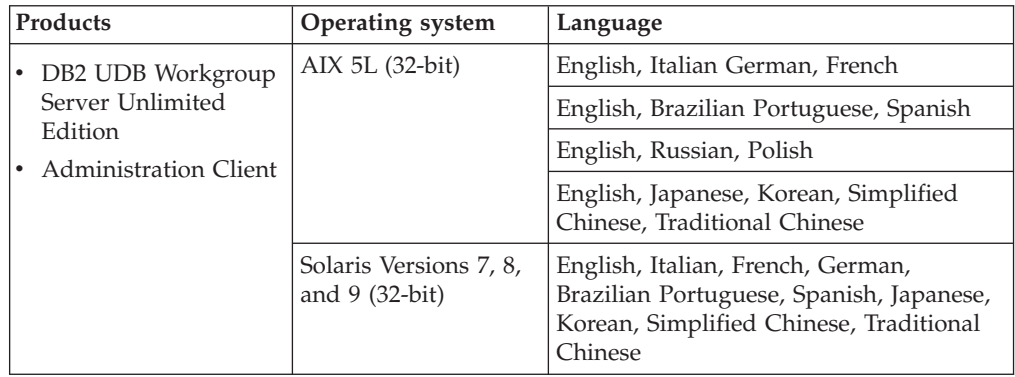

### <span id="page-9-0"></span>**Restrictions, problems, and workarounds**

This section describes restrictions and possible problems that you might encounter when you install the products in the DB2 Data Warehouse Enterprise Edition or the DB2 Data Warehouse Standard Edition.

#### **Cannot install DB2 UDB Enterprise Server Edition on the instance-owning Windows server prior to setting up a domain server**

For Windows servers, you must set up and configure Active Directory (system setup for a domain server) before you install DB2 UDB Enterprise Server Edition. Otherwise, you cannot select the multipartition option.

#### **Cannot install DB2 UDB Workgroup Server Unlimited Edition on additional partitioned servers (not an instance-owning server)**

You must install DB2 UDB Workgroup Server Unlimited Edition on all participating servers.

#### **Remote operations fail after installing the Oracle 9i client for the DB2 Information Integrator (on Linux) relational wrappers**

Remote operations fail when they use the Oracle 9i client and NET8 wrapper on a federated server on Linux. You must edit the genclntsh script before or after the federated server is set up to access Oracle data sources. To edit the script, see the following topics in the DB2 Information Integrator Information Center: *Editing the Oracle genclntsh script before the federated server is set up to access Oracle data sources* or *Editing the Oracle genclntsh script after the federated server is set up to access Oracle data sources*. You can see these topics in PDF (portable disk format) in the DB2 Information Integrator *Installation Guide*. For the latest updates to the DB2 Information Integrator information, see the *Addendum to the DB2 Information Integrator™ Release Notes, Version 8.1*.

#### **DB2 Warehouse Manager installation fails**

The installation program for DB2 Warehouse Manager on Linux SUSE 7.3 might fail, and you might see a Updating services file message. The installation program fails because it does not update the services file on Linux SUSE 7.3. The SUSE system uses the ports 11000/tcp and 11001/tcp, which are usually the default for vwkernel and vwd for the system daemons irisa and metasys. You must use different port numbers for vwkernel and vwd services.

#### **Re-initializing the control database for DB2 Warehouse Manager**

You must re-initialize the control database after you install FixPak 2 for DB2® UDB, Version 8.1. Otherwise, you will not be able to connect to the control database.

#### **DB2 Intelligent Miner installation fails on Red Hat Linux**

DB2 Intelligent Miner might fail with this message: /bin/ksh is needed by IMinerXCommonDB2-8.1.0.1-20020731. This message appears even though ksh is available in the /bin directory. The ksh packages of RH is gnu-based and causes DB2 Intelligent Miner installation problems. Ensure that you have one or more of the following shells installed on your system: sh, bash, bash2, ash, bsh, tcsh, csh, ksh, zsh. You can install the package manually by using the option --nodeps. The complete command is: rpm -Uvh --nodeps IMinerXCommonDB2-8.1.0.i386.rpm. If you cannot run the installation or uninstallation scripts successfully, then you can run each command in the script from the command line.

#### <span id="page-10-0"></span>**DB2 UDB Enterprise Server Edition does not start after creating multipartitioned servers on Solaris and Linux**

If DB2 UDB Enterprise Server Edition does not start on Solaris and Linux, you might need to update the .rhosts file to include the server name and instance name for each node regardless of whether all the nodes are on the same server. You must include multiple entries of the same server and instance name in the .rhosts file.

#### **DB2 UDB Enterprise Server Edition freezes without any error messages when creating a database**

Unlike other platforms, when you add partitions or nodes on Windows, you must use the db2ncrt command if you already have databases on the system. This command works on Windows only. Do not update db2nodes.cfg file manually like you would for other operating systems. Updating this file might appear to work, but the database creation will fail.

## **DB2 UDB Enterprise Server Edition fails when connecting to Oracle tables**

DB2 UDB Enterprise Server Edition fails when accessing Oracle tables on Oracle 9i on Linux Red Hat 8, HP, and Solaris. This is an oracle defect. You must modify the Oracle script and build a new library file. See the documentation for federated servers about how to build a new library.

#### **The Data Warehouse Center fails after defining a DB2 UDB Enterprise Server Edition Windows source**

You might see this message: DWC07180E-The warehouse server encountered an unexpected error while receiving a start response from an agent process. RC=7180 RC2=9117. You might need to create a softlink for IWH2AGNT. If there is no softlink, the warehouse server and the agent daemon might not start.

## **Notices**

This information was developed for products and services offered in the U.S.A.

IBM may not offer the products, services, or features discussed in this document in other countries. Consult your local IBM representative for information on the products and services currently available in your area. Any reference to an IBM product, program, or service is not intended to state or imply that only that IBM product, program, or service may be used. Any functionally equivalent product, program, or service that does not infringe any IBM intellectual property right may be used instead. However, it is the user's responsibility to evaluate and verify the operation of any non-IBM product, program, or service.

IBM may have patents or pending patent applications covering subject matter described in this document. The furnishing of this document does not give you any license to these patents. You can send license inquiries, in writing, to:

IBM Director of Licensing IBM Corporation North Castle Drive Armonk, NY 10504-1785 U.S.A.

For license inquiries regarding double-byte (DBCS) information, contact the IBM Intellectual Property Department in your country or send inquiries, in writing, to:

IBM World Trade Asia Corporation Licensing

2-31 Roppongi 3-chome, Minato-ku Tokyo 106, Japan

**The following paragraph does not apply to the United Kingdom or any other country where such provisions are inconsistent with local law:**  INTERNATIONAL BUSINESS MACHINES CORPORATION PROVIDES THIS PUBLICATION "AS IS" WITHOUT WARRANTY OF ANY KIND, EITHER EXPRESS OR IMPLIED, INCLUDING, BUT NOT LIMITED TO, THE IMPLIED WARRANTIES OF NON-INFRINGEMENT, MERCHANTABILITY OR FITNESS FOR A PARTICULAR PURPOSE. Some states do not allow disclaimer of express or implied warranties in certain transactions, therefore, this statement may not apply to you.

This information could include technical inaccuracies or typographical errors. Changes are periodically made to the information herein; these changes will be incorporated in new editions of the publication. IBM may make improvements and/or changes in the product(s) and/or the program(s) described in this publication at any time without notice.

IBM may use or distribute any of the information you supply in any way it believes appropriate without incurring any obligation to you.

Licensees of this program who wish to have information about it for the purpose of enabling: (i) the exchange of information between independently created programs and other programs (including this one) and (ii) the mutual use of the information which has been exchanged, should contact:

IBM Corporation J46A/G4 555 Bailey Avenue San Jose, CA 95141-1003 U.S.A.

Such information may be available, subject to appropriate terms and conditions, including in some cases, payment of a fee.

The licensed program described in this information and all licensed material available for it are provided by IBM under terms of the IBM Customer Agreement, IBM International Program License Agreement, or any equivalent agreement between us.

Information concerning non-IBM products was obtained from the suppliers of those products, their published announcements or other publicly available sources. IBM has not tested those products and cannot confirm the accuracy of performance, compatibility or any other claims related to non-IBM products. Questions on the capabilities of non-IBM products should be addressed to the suppliers of those products.

This information contains examples of data and reports used in daily business operations. To illustrate them as completely as possible, the examples include the names of individuals, companies, brands, and products. All of these names are fictitious and any similarity to the names and addresses used by an actual business enterprise is entirely coincidental.

Any performance data contained herein was determined in a controlled environment. Therefore, the results obtained in other operating environments may vary significantly. Some measurements may have been made on development-level systems and there is no guarantee that these measurements will be the same on generally available systems. Furthermore, some measurement may have been estimated through extrapolation. Actual results may vary. Users of this document should verify the applicable data for their specific environment.

Information concerning non-IBM products was obtained from the suppliers of those products, their published announcements or other publicly available sources. IBM has not tested those products and cannot confirm the accuracy of performance, compatibility or any other claims related to non-IBM products. Questions on the capabilities of non-IBM products should be addressed to the suppliers of those products.

If you are viewing this information softcopy, the photographs and color illustrations may not appear.

Licensed Material - Program Property of IBM

(c) Copyright IBM Corp. 2003. All Right Reserved.

US Government Users Restricted Rights - Use, duplication or disclosure restricted by GSA ADP Schedule Contract with IBM Corp.

IBM, AIX, and DB2 Universal Database are trademarks of International Business Machines Corporation in the United States, other countries, or both.

Microsoft, Windows, Windows NT, and the Windows logo are trademarks of Microsoft Corporation in the United States, other countries, or both.

Java and all Java-based trademarks are trademarks of Sun Microsystems, Inc. in the United States, other countries, or both.

UNIX is a registered trademark of The Open Group in the United States and other countries.

Other company, product or service names may be trademarks or service marks of others.

All rights reserved.

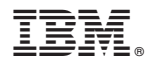

Part Number: CT256NA Program Number: 5724-E34 5724-E35

Printed in USA

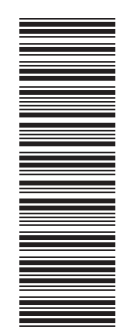

(1P) P/N: CT256NA (1P) P/N: CT256NA

GC18-7787-00

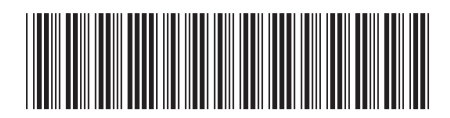